28 June 2017

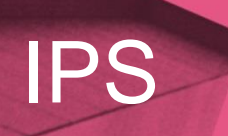

### Self Help Guide

R80.10

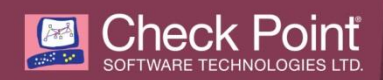

© 2017 Check Point Software Technologies Ltd.

All rights reserved. This product and related documentation are protected by copyright and distributed under licensing restricting their use, copying, distribution, and decompilation. No part of this product or related documentation may be reproduced in any form or by any means without prior written authorization of Check Point. While every precaution has been taken in the preparation of this book, Check Point assumes no responsibility for errors or omissions. This publication and features described herein are subject to change without notice.

#### RESTRICTED RIGHTS LEGEND:

Use, duplication, or disclosure by the government is subject to restrictions as set forth in subparagraph (c)(1)(ii) of the Rights in Technical Data and Computer Software clause at DFARS 252.227-7013 and FAR 52.227-19.

#### TRADEMARKS:

Refer to the Copyright page <http://www.checkpoint.com/copyright.html> for a list of our trademarks.

Refer to the Third Party copyright notices [http://www.checkpoint.com/3rd\\_party\\_copyright.html](http://www.checkpoint.com/3rd_party_copyright.html) for a list of relevant copyrights and third-party licenses.

## <span id="page-2-0"></span>Important Information

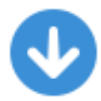

#### **Latest Software**

We recommend that you install the most recent software release to stay up-to-date with the latest functional improvements, stability fixes, security enhancements and protection against new and evolving attacks.

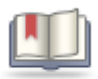

#### **Latest Version of this Document**

Download the latest version of this document [http://downloads.checkpoint.com/dc/download.htm?ID=54164.](http://downloads.checkpoint.com/dc/download.htm?ID=54164)

To learn more, visit the Check Point Support Center [http://supportcenter.checkpoint.com.](http://supportcenter.checkpoint.com/)

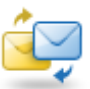

#### **Feedback**

Check Point is engaged in a continuous effort to improve its documentation.

Please help us by sending your comments [mailto:cp\\_techpub\\_feedback@checkpoint.com?subject=Feedback on IPS Self Help](mailto:cp_techpub_feedback@checkpoint.com?subject=Feedback%20on%20IPS%20Self%20Help%20Guide)  [Guide.](mailto:cp_techpub_feedback@checkpoint.com?subject=Feedback%20on%20IPS%20Self%20Help%20Guide)

#### **Revision History**

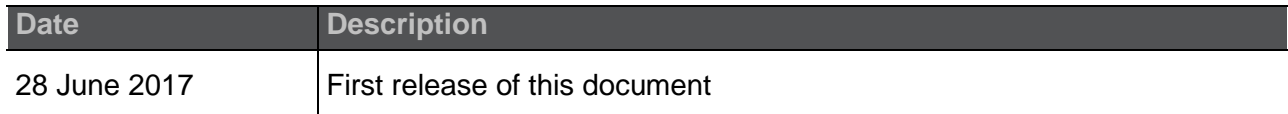

### **Contents**

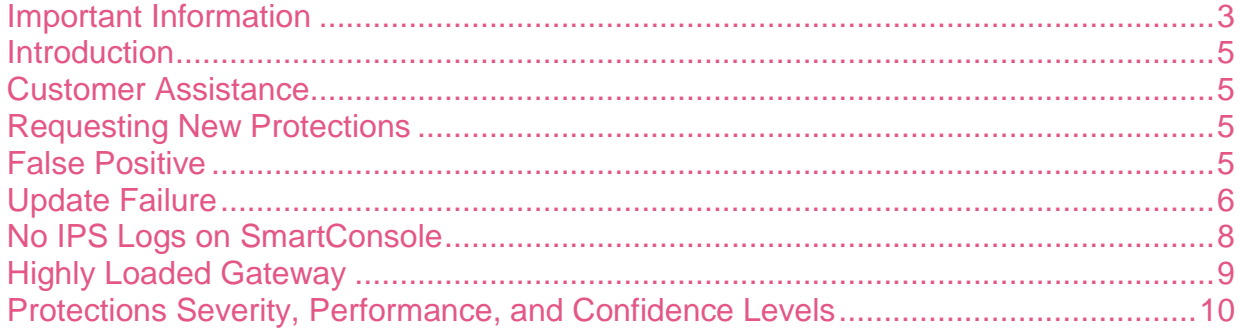

## <span id="page-4-0"></span>**Introduction**

This document helps IPS users answer the most common questions that arise when dealing with IPS issues.

## <span id="page-4-1"></span>Customer Assistance

Check Point Support has a broad range of various services. Contact Check Point Support Center [http://supportcenter.checkpoint.com](http://supportcenter.checkpoint.com/) and select the services that best suit your needs.

### <span id="page-4-2"></span>Requesting New Protections

IPS protections are developed based on the availability of technical information, severity and popularity of the affected product, and customer requests.

To cover a specific CVE, Check Point uses reliable and comprehensive information available internally and externally.

Every customer's request is addressed, and if possible, a new protection is released and published in the IPS package.

To request a new protection, please refer to Customer Assistance (on page [5\)](#page-4-1) and provide detailed information.

### <span id="page-4-3"></span>False Positive

There are three scenarios in which a protection can be suspected as creating false positive (FP) logs:

- A protection blocks unsuspicious traffic, such as browsing a legitimate website or downloading a benign file.
- A protection creates an unusual amount of logs.
- A log in SmartConsole with a clear difference between the log and protection's description. For example, an Excel protection that blocks while browsing the internet without downloading any file.

#### **If false positive logs were created:**

**1.** Activate the relevant protection's capture traffic (packet capture) and configure the protection to Detect mode.

If you suspect the traffic is legitimate, export the profile and refer to Customer Assistance (on page [5\)](#page-4-1).

**2.** If a protection's confidence is high, the protection is reliable and most likely this is not an FP. If you believe it is an FP, please open a ticket to Support.

## <span id="page-5-0"></span>Update Failure

#### **If you experience an update failure:**

- **1.** Make sure you followed the "Check Point update and online services migration to SHA-256 based certificates" procedure in sk103839 [http://supportcontent.checkpoint.com/solutions?id=sk103839.](http://supportcontent.checkpoint.com/solutions?id=sk103839)
- **2.** Make sure the client has internet connectivity and DNS is configured. For more information on IPS contracts, see sk44175 [http://supportcontent.checkpoint.com/solutions?id=sk44175.](http://supportcontent.checkpoint.com/solutions?id=sk44175)
- **3.** Verify license is valid:
	- a) If the license expired, you need to contact account services.
	- b) If the license is valid but the firewall claims it is not, you need to contact account services to make sure there is no issue with the license.
	- c) Clear the license cache.
		- **If you see "Contract entitlement check failed", refer to sk105757** [http://supportcontent.checkpoint.com/solutions?id=sk105757.](http://supportcontent.checkpoint.com/solutions?id=sk105757)
		- For VSX Gateway, refer to sk105711 <http://supportcontent.checkpoint.com/solutions?id=sk105711>
		- For gateways where "Contract expired message" is shown twice, refer to sk102146 <http://supportcontent.checkpoint.com/solutions?id=sk102146>
- **4.** Check if there is a proxy:
	- a) If there is a proxy in your environment and the firewall passes it to access the internet, configure it in SmartConsole > **Gateway object** > **Topology** > **Proxy (Gateway side)**:

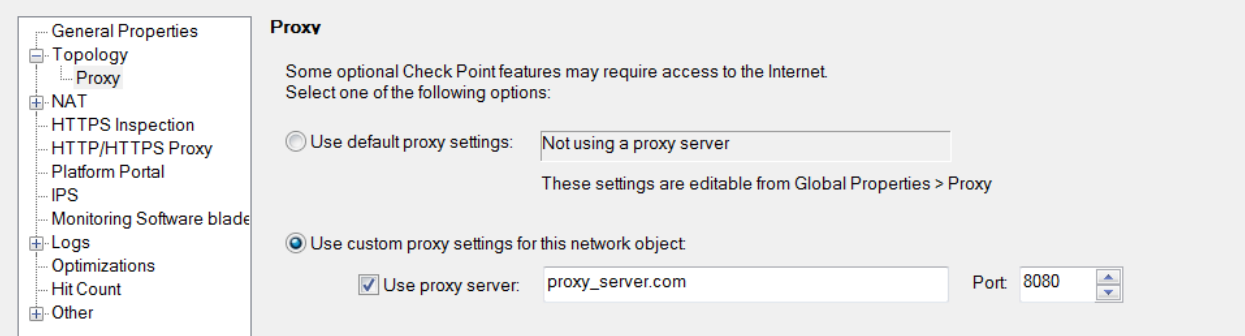

b) If there is a proxy and the security management server passes it to access the internet, configure it in SmartConsole > **Global properties** > **Proxy (Management side)**:

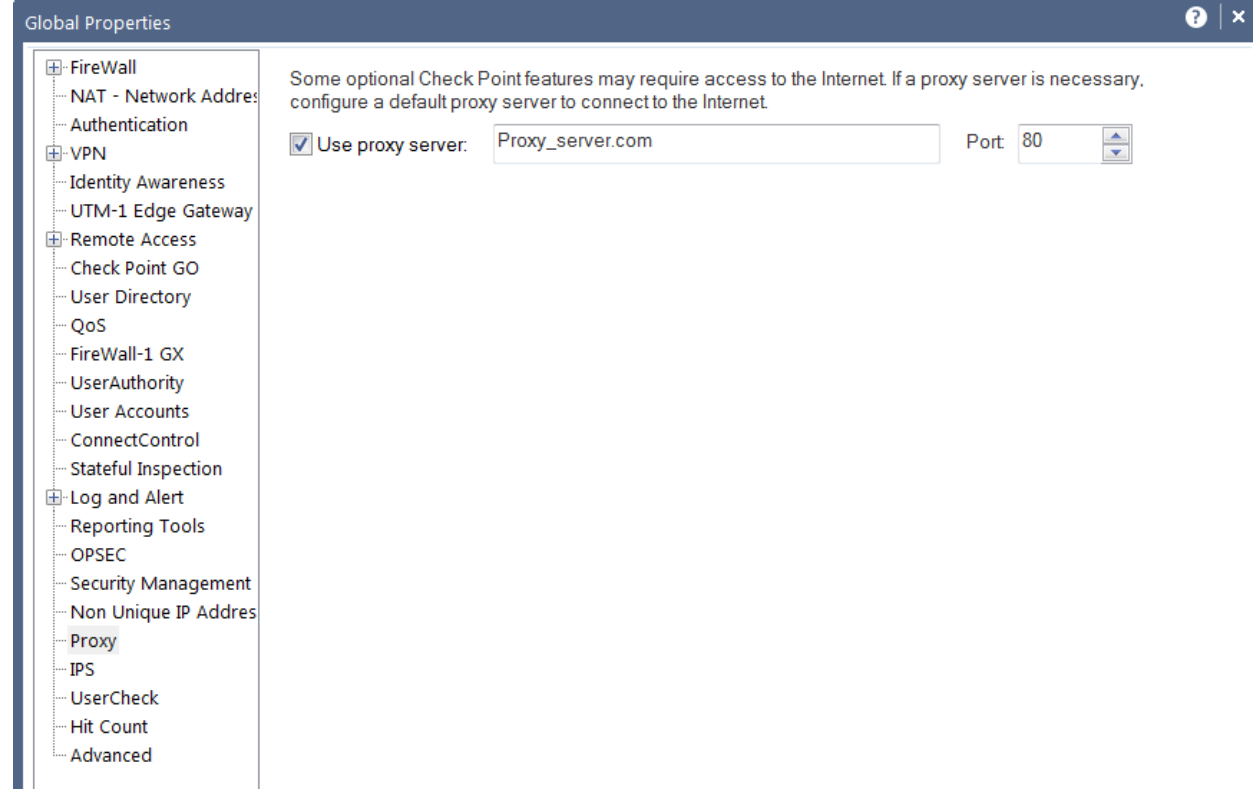

- c) If the proxy requires credentials, please follow the "How to enable Proxy Server credentials in SmartDashboard for supporting IPS and Application Control scheduled updates" procedure in sk89920 [http://supportcontent.checkpoint.com/solutions?id=sk89920.](http://supportcontent.checkpoint.com/solutions?id=sk89920)
- d) See sk112635 [http://supportcontent.checkpoint.com/solutions?id=sk112635.](http://supportcontent.checkpoint.com/solutions?id=sk112635)

If the issue was not resolved, revert your machine to the last stable package and open a support ticket for further assistance.

## <span id="page-7-0"></span>No IPS Logs on SmartConsole

#### **If there are no IPS logs on SmartConsole or you can only see very old protections logs:**

- **1.** Check connectivity issues.
- **2.** Verify contract is valid:
	- Check your contract expiration date using Gaia CLISH command cplic print  $-x$

For more information, see sk44175 [http://supportcontent.checkpoint.com/solutions?id=sk44175.](http://supportcontent.checkpoint.com/solutions?id=sk44175)

**3.** If your contract expired, contact your Check Point sales representative to renew.

**Best Practice** - Periodically check your contract validity and the expiration date.

Please notice expiration announcements during install policy:

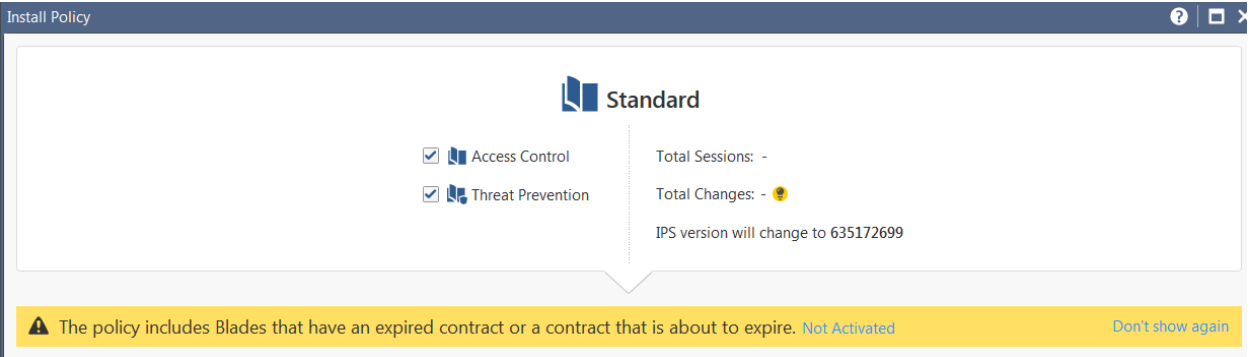

# <span id="page-8-0"></span>Highly Loaded Gateway

Performance issues can have a number of causes. Review the Best Practices - Security Gateway Performance guidelines in sk98348 [http://supportcontent.checkpoint.com/solutions?id=sk98348.](http://supportcontent.checkpoint.com/solutions?id=sk98348) For an overview of the system load, use CPVIEW sk101878 http://supportcontent.checkpoint.com/solutions?id=sk101878

#### **If a gateway consistently runs at a high load, check the IPS profile:**

- **1.** We recommend that you use the **Optimized** profile. This profile does not include protections that have a critical impact on performance.
- **2.** Disable all protections that are not relevant for your network traffic using tags functionality:
	- Products that are not used in your network.
	- Products that are used, but are already patched against specific vulnerabilities.

To disable protections using tags functionality:

- i. Go to the Threat Prevention Profiles page.
- ii. In SmartConsole click on Security Policies -> Threat Prevention -> Policy.

At the bottom, under Threat Tools, click on "Profiles".

- iii. Edit your Threat Prevention profile. In the profile editor, go to IPS->Additional Activation.
- iv. Select tags inside "protections to deactivate".
- **3.** Edit your IPS profile and disable critical performance.
- **4.** Use the IPS Analyzer tool and collect information about the IPS Protections:
	- For information on how to measure CPU time consumed by IPS protections, see sk43733 [http://supportcontent.checkpoint.com/solutions?id=sk43733.](http://supportcontent.checkpoint.com/solutions?id=sk43733)
	- For information on the IPS Analyzer tool, see sk110737 [http://supportcontent.checkpoint.com/solutions?id=sk110737.](http://supportcontent.checkpoint.com/solutions?id=sk110737)

The Analyzer tool processes the statistic output and produces a clear HTML report based on that output. The report indicates which IPS protections are causing critical, high or medium load on the CPU and which protections are causing a critical load on the gateway. We recommend that you deactivate the critical performance protections and refer to Customer Assistance (on page [5\)](#page-4-1).

The IPS Analyzer tool is supported on versions R77 and higher.

## <span id="page-9-0"></span>Protections Severity, Performance, and Confidence Levels

The following documents the severity level assigned by Check Point to the IPS protections:

#### **Critical:**

- Vulnerability may lead to remote code execution or administrative level compromise and may affect network infrastructure.
- The vulnerable software is from a major enterprise vendor. An exploit for the vulnerability exists.
- The vulnerability is unpatched at the time the protection is released.
- The vulnerable application or protocol is very common in corporate environments.

#### **High:**

- Vulnerability may lead to non-privileged remote code execution.
- Vulnerability may affect important company assets.
- Vulnerability can be easily exploited.
- The vulnerable software is significantly deployed in corporate environments.

#### **Medium:**

- Vulnerability may lead to denial of service.
- Vulnerability exists in general availability release of the product.
- Vulnerability exists in the default configuration of the product.
- The vulnerable software is partially deployed in some enterprises.

#### **Low:**

- Vulnerability may lead to information disclosure.
- Vulnerability effect can be easily contained or mitigated.
- Vulnerability exists only in customized configurations of the product.
- Exploit code and vulnerability details are not widely available.
- The vulnerability is already patched when the protection is released.
- There is no apparent way to create an effective exploit.
- The vulnerable software is only moderately deployed.

In addition, a protection severity level can be raised to fit one or more of the following parameters:

- Severity of the exploit according to its CVSS score.
- Severity rating of the vulnerability according to the vendor.
- Severity rating of the vulnerability according to the entity that discovered it.

#### **Performance of Protections**

The performance impact is derived from the complexity of the protection and the amount of traffic inspected due to the nature of the traffic blend. For example, HTTP is a complex application requiring security analysis in comparison to TELENT which is a much more simple applications.

#### **Very Low:**

- All protections which do not cause any performance degradation.
- New protections are not added to this category without performance tests.

#### **Low:**

All simple signatures over any protocol which have very unique traffic patterns.

#### **Medium:**

- ALL HTTP Client protections which use complex detection logic.
- All protocol parsers which perform protocol anomaly over PSL.
- All signatures executed on HTTP responses.

#### **High:**

- Protections which are executed on all ports.
- Performs extremely heavy and complex detection logic. For example, decoding of RC4 encryption.

#### **Critical:**

• Requires deep inspection of a significant portion of the traffic

#### **Confidence of Protections**

Confidence levels are the same across all Threat Prevention blades.

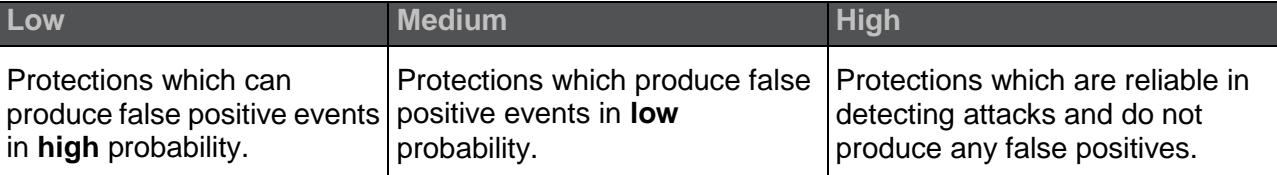